ver4.0.0 よりグループ診療機能(1つの「日レセ」システムで複数医療機関の運用を可能とする機 能)が実装されました。

――――――――――――――――――――――――――――――――――――――――――――

日次・月次統計帳票を独自に作成されている場合は次の修正を行う必要があります。

## 変更内容

- 1.変数「HOSPID」を「HOSPNUM」に変更する。
- 2.「HOSPNUM」が定義されているテーブルを検索する場合、必ず「HOSPNUM」を検索条件に含める。
- 3.データベースアクセス関数を「ORCDBMAIN」に変更する。
- 4.サブプログラム(年齢チェック等)の引数に SPA-AREA を追加する。
- 5.初期処理に「SPA-HOSPNUM」の編集を追加する。
- 6.バッチ処理強制終了サブプログラム新規作成。
- 7.サブプログラム「ORCSJOB」の入力引数に「JOB-HOSPNUM」の編集を追加する。
- 8.一時ファイルのファイル名称に「HOSPNUM」の編集を追加する。
- 9. ログ出力サブプログラム新規作成。
- A.入力パラメタを変更する。

変更内容1~9は「カスタマイズプログラムのグループ診療対応(共通)」を参照ください。

ここではAの変更内容について説明を行います。

なお、標準帳票の診療行為別集計表の変更例を別途用意しましたので、これについても修正の参考に してください。

――――――――――――――――――――――――――――――――――――――――――――

A. 入力パラメタを変更する。 共通入力パラメタの「HOSPID」を「HOSPNUM」に変更しました。 また、エラーファイル名称を共通入力パラメタに追加しました。

## (プログラム変更点)

- ・WORKING-STORAGE SECTION よりエラーファイル名称用の COPY 句を削除します。
- ・WORKING-STORAGE SECTION の共通入力パラメタの項目定義について、「HOSPID」を「HOSPNUM」に 変更します。また、エラーファイル名称(「RECEERR」)の項目定義を追加します。

――――――――――――――――――――――――――――――――――――――――――――

- ・初期処理の入力パラメタの編集部分について「HOSPID」の編集を「HOSPNUM」の編集に変更します。 また「HOSPNUM」の編集の直後に「RECEERR」の編集を追加します。
- ・「RECEERR」の編集部分を削除します。

入力パラメタ変更例

①WORKING-STORAGE SECTION よりエラーファイル名称用の COPY 句を削除します。

| $\ast$<br>WORKING-STORAGE |               |                     | SECTION.         |                   |                |  |
|---------------------------|---------------|---------------------|------------------|-------------------|----------------|--|
| $\ast$                    |               |                     |                  |                   |                |  |
| $\ast$                    |               | エラーファイル 名称領域        |                  |                   |                |  |
|                           | <b>COPY</b>   | "CPCOMMONDAT2. INC" |                  |                   |                |  |
|                           |               |                     | <b>REPLACING</b> |                   | //RECEO1PARA// |  |
|                           |               |                     | BY               | $//$ RECEERR $//$ |                |  |
|                           | FILLER<br>03. |                     | PIC X(04)        |                   | VALUE ".dat".  |  |
|                           |               |                     |                  |                   |                |  |

②WORKING-STORAGE SECTION の共通入力パラメタの項目定義について、「HOSPID」を「HOSPNUM」に変

更します。また、エラーファイル名称(「RECEERR」)の項目定義を追加します。

|           | $\ast$ | パラメタ領域                              |                      |  |  |
|-----------|--------|-------------------------------------|----------------------|--|--|
|           | 01     | WRK-PARA.                           |                      |  |  |
|           |        | "CPORCSPRTLNK. INC".<br><b>COPY</b> |                      |  |  |
|           |        | WRK-PARA-JOBID<br>03                | PIC $9(07)$ .        |  |  |
|           |        | WRK-PARA-SHELLID<br>03              | PIC $X(08)$ .        |  |  |
|           |        | WRK-PARA-HOSPID<br>03               | PIC $X(24)$ .        |  |  |
| $\ddot{}$ |        | WRK-PARA-HOSPNUM<br>03              | $PIC 9(02)$ .        |  |  |
| $\ddot{}$ |        | <b>RECEERR</b><br>03                | PIC X(100).          |  |  |
|           |        | 03<br>WRK-PARA-SRYYM                | PIC $X(06)$ .        |  |  |
|           |        | WRK-PARA-NYUGAIKBN<br>03            | $PIC X(01)$ .        |  |  |
|           |        | WRK-PARA-SRYKA<br>03.               | $PIC X(02)$ .        |  |  |
|           |        | WRK-PARA-SRYKBN<br>03               | PIC X(02)            |  |  |
|           |        |                                     | <b>OCCURS</b><br>-5. |  |  |
|           |        |                                     |                      |  |  |

――――――――――――――――――――――――――――――――――――――――――――

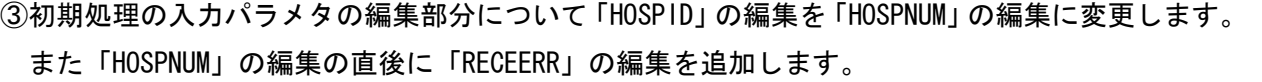

――――――――――――――――――――――――――――――――――――――――――――

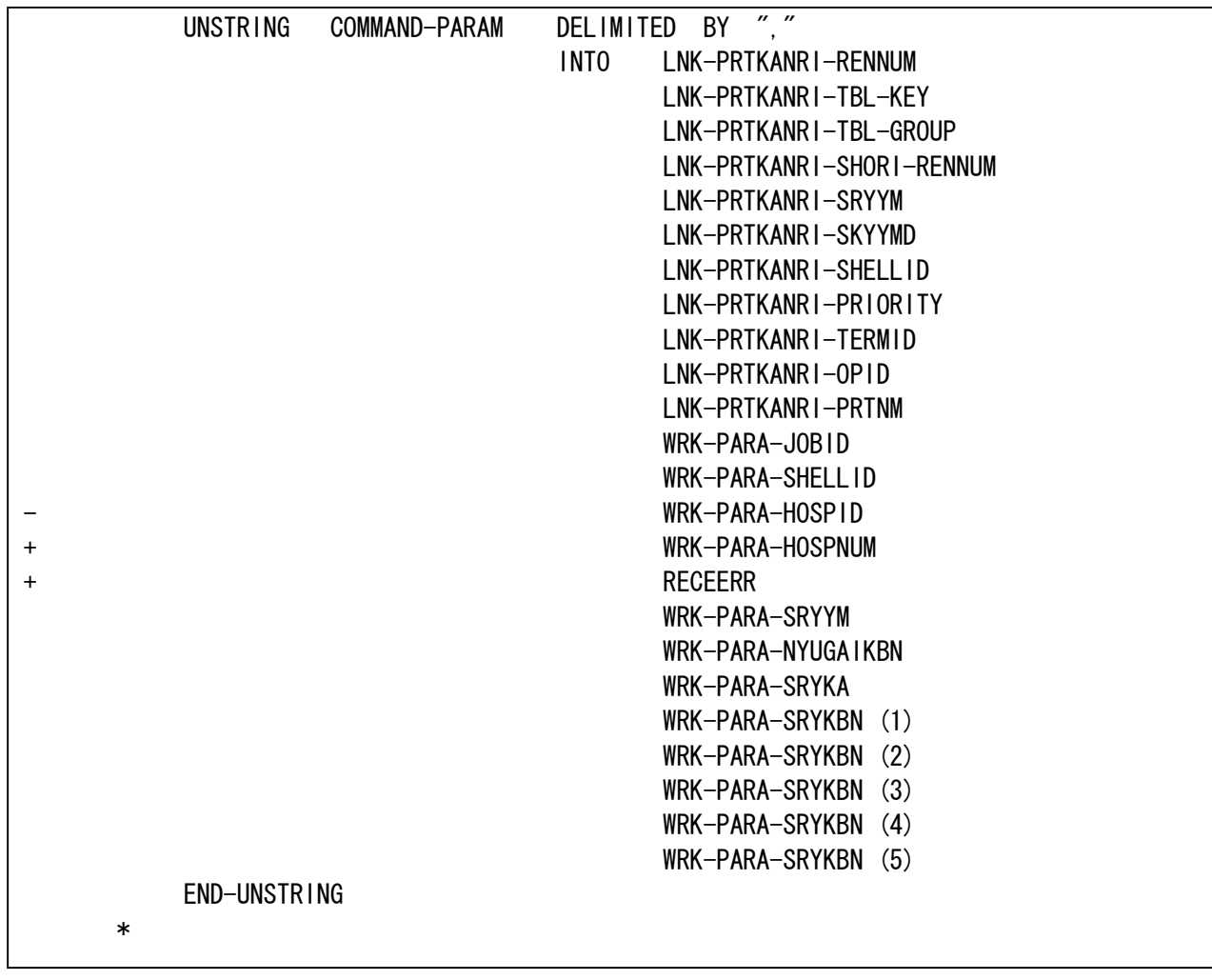

④「RECEERR」の編集部分を削除します。

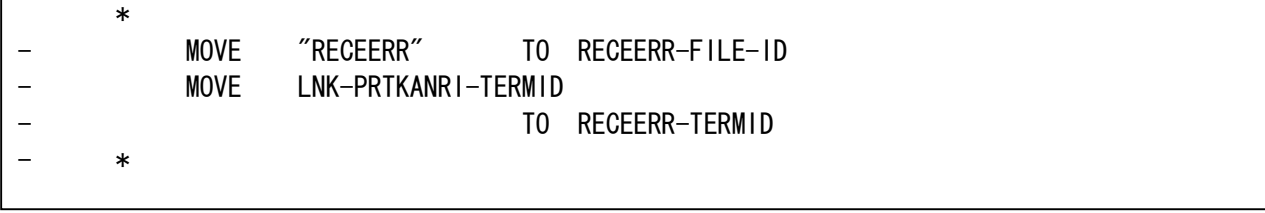

――――――――――――――――――――――――――――――――――――――――――――